# Release GC-Prevue v25.1 **Notes**

## **Table of Contents**

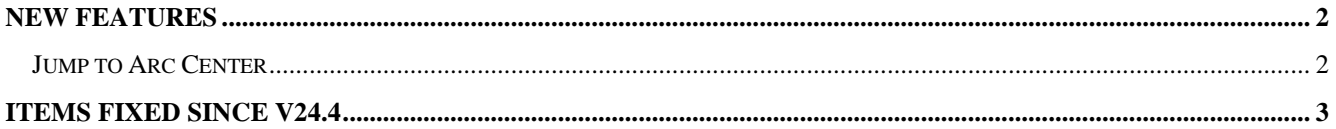

#### **New Features**

#### **Jump to Arc Center**

This new function is part of the Jump suite of tools and, as you expected will jump the crosshair to the center of the nearest selected arc. The function is accessed via the right click pop-up menu under the Jump… entry and has been given the default shortcut key Shift+J.

The function would be useful in finding the center of a round board or in determining the center of one arc in order to create additional data using the same location.

### **Items Fixed since v24.4**

This list is customer reported issues fixed for this release.

#494 A new function called Jump to Arc Center has been implemented (see above for more details). #483 The support file that is generated via the Generate Support File function is now written and saved to the User account rather than within the Program Files directory. The software was required to in Administrator mode for the old approach to work. #464 Fix to file recognition code to correctly

recognize DipTrace Gerber and GerberX2 files. #440 Update to the Gerber X2 import to consistently handle missing operation codes after G36 commands as D<sub>02</sub>.

#403 Importing an HPGL file into an existing GWK will now be loaded with a unique aperture list so that drawn features are not using existing apertures.